## 1. The contraction of the contraction of the contraction of the username@XX.nthu.edu.tw)  $2.$  $3.$  ( )  $\overline{4}$ . 語言:繁耀中文  $\check{~}$ **NTHU CCC** Mail Reporter 帳號: username@xx.nthu.edu.tw 密碼: ............. 登入 限合法使用者登入。非法的入侵或存取將承擔起相關的法律刑責。 @2021 NTHU International Corporation. All Rights Reserved.

#### **Step 1**

 $\bullet$ 

- $\bullet$
- 

### **Step 2**

- 
- 開啟[郵件記錄器](https://mr.net.nthu.edu.tw/)<https://mr.net.nthu.edu.tw/>
- 

# **限以真實的帳號及其密碼來登入**。**若是信箱別名(mail alias)這類轉信方式的特殊情況,因不能使用**

(Mail Reporter)

# **1. 登入郵件記錄器**

### 隔離信通知 (計算8:59)

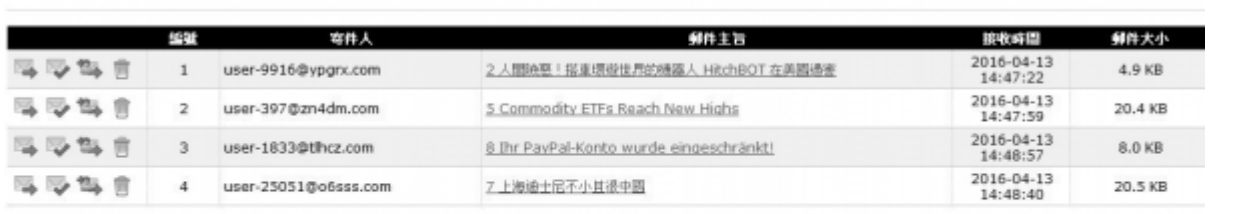

#### 投資連載入余統変設創生

 $\bullet$ 

<mark>超速結製明</mark><br>||2、重送: 極知光統約這些郵件重送到您的信箱。

□<mark>→</mark> 不是垃圾在+重进: 通知系统将证些邮件重进到现的信箱,並回标签调防垃圾邮件中心证些邮件不是垃圾店,協助降低誤翻率。

<sup>18</sup>3,白名星+重选: 摄知角纸将逗些邮件重选到您的信箱,並搭寄件人邮件地址加到個人白名星。

| NO1: 細加角鉄路這封郵件機對,以後置入角鉄路不會看到此封郵件。

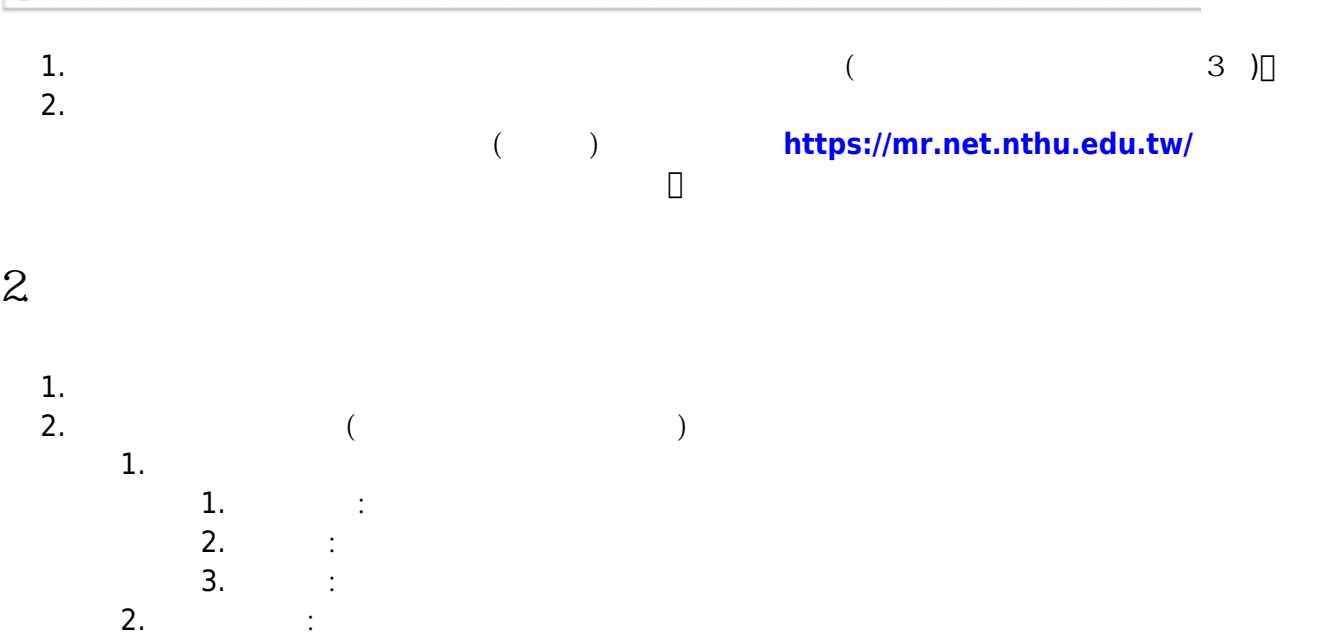

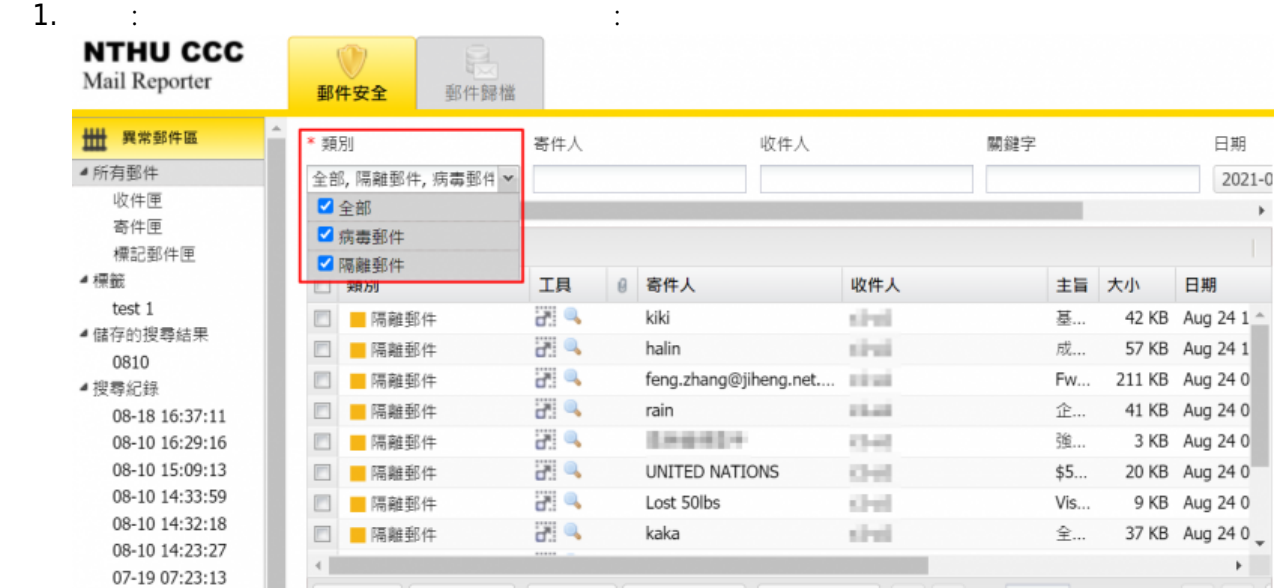

跨頁全選 | 跨頁全取消 | 下載管理 | 儲存搜尋結果 | 開啟讀取窗格 | |4 | 4 | 第 1

1.  $\blacksquare$ 

□ 正常郵件區

頁,共1頁 |▶ | ▶ |

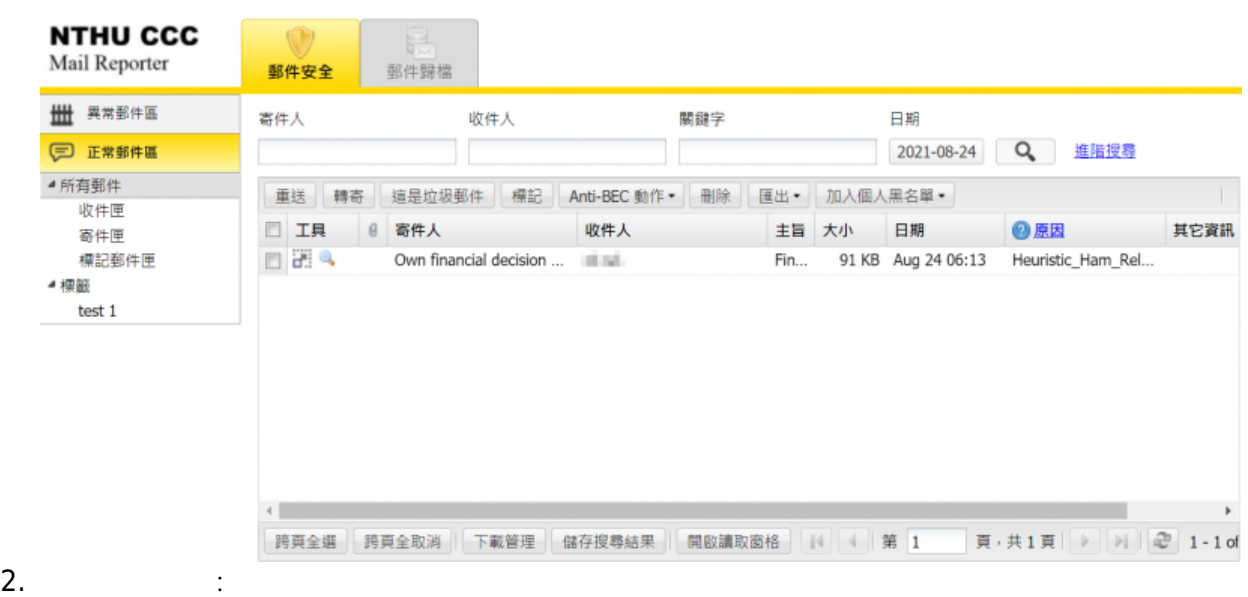

 $\bullet$ 

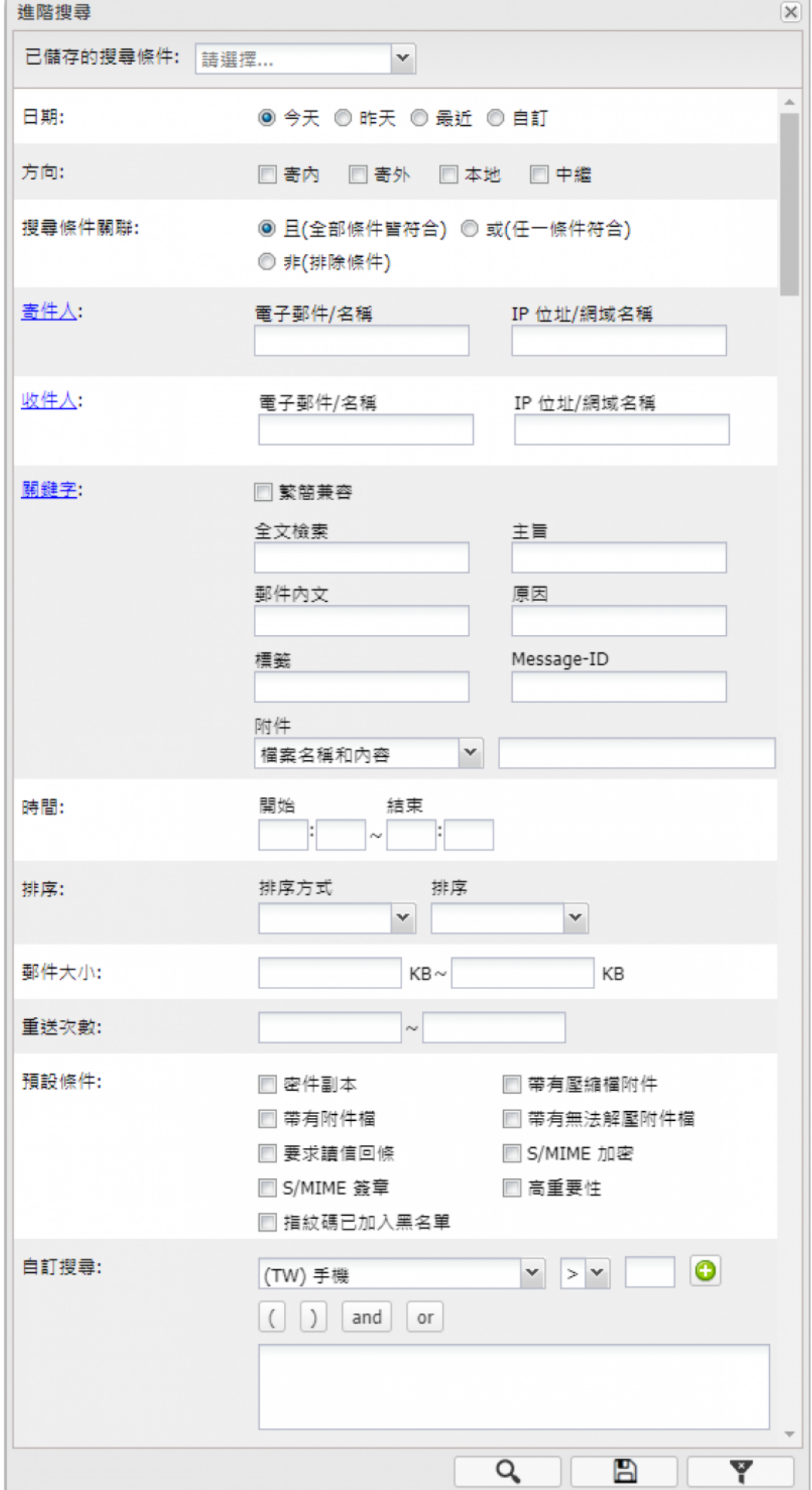

From: <https://net.nthu.edu.tw/netsys/>-

Permanent link: **[https://net.nthu.edu.tw/netsys/faq:mail\\_reporter\\_folder\\_n](https://net.nthu.edu.tw/netsys/faq:mail_reporter_folder_n)**

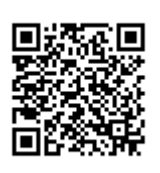

Last update: **2021/10/14 10:48**